## What is TechSoup?

TechSoup Canada is a program that can assist the Canadian non-profit sector to receive donated and discounted technologies through their technology donation program either for a lesser charge or no fees. Some of these include Office 365, QuickBooks, and Zoom.

## How to Register Your Group for a TechSoup Account

- 1. Go to https://www.techsoupcanada.ca/en
- 2. Select the "Register Here" button on the navigation bar (image shown below)

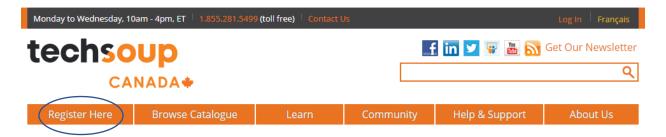

- 3. Decide on the person who will be in charge of this account as they will be the main point of contact such as Group Commissioner, Group Administrator
- 4. Fill in your "First Name", "Last Name", "Job Title" (what your role in the group is), and "Country"
- 5. In the next section, you will be creating a "username", provide your e-mail address (do note that your e-mail address can only be used once, so if you are in multiple groups, you may need multiple e-mail accounts) and creating a password
- 6. Select "English" or "French"
- 7. Check off the "Privacy Policy" section to consent and transmission of information
- 8. Complete the "CAPTCHA" section
- 9. Press "Create new account"
- 10. A validation e-mail will be sent to the e-mail you have just registered, please check your e-mail and verify the account
- 11. Once logged into the account, you will see the following:

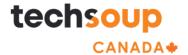

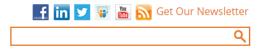

Register Here Browse Catalogue Learn Community Help & Support About Us

## My Account

My Personal Profile | My Organization | Request History | Special Eligibility | Community Activity | Validation Token

My Information

Edit my personal profile

Name: Email: Username: Password:

Account validation: Re-send validation email

My Organization

There are no organisations registered yet. Click here to register.

- 12. Select "Click here to register" under "My Organization"
- 13. For the first section "Organization Type":
  - a. Select "Canada" for Country
  - b. Select "Nonprofit: Ontario" for "Organization Type"
- 14. For the second section "Organization Activity":
  - a. Expand "Youth Activities" section
  - b. Select "Scouting (except Boy Scouts and Girl Scouts)
- 15. For the third section "Organization Registration":
  - a. Legal Organization Name is your group name; i.e. Scouts Canada 8th Oak Ridges
  - b. Organization E-Mail Address use the e-mail address you registered previously as any software purchased will be sent to this e-mail
  - c. Common Organization Name you can fill this out if your group is called differently such as "8<sup>th</sup> Oak Ridges Scouts Group"
  - d. Fill in the address accordingly use the personal address of the person in charge of the account since it is the "branch" address
  - e. Enter the amount of expenses your group has per annum
- 16. For the fourth section "Organization Registered Identifiers" you can request for the CRA number for your council from your Relationship Manager
- 17. For the fifth and sixth section, read and answer accordingly

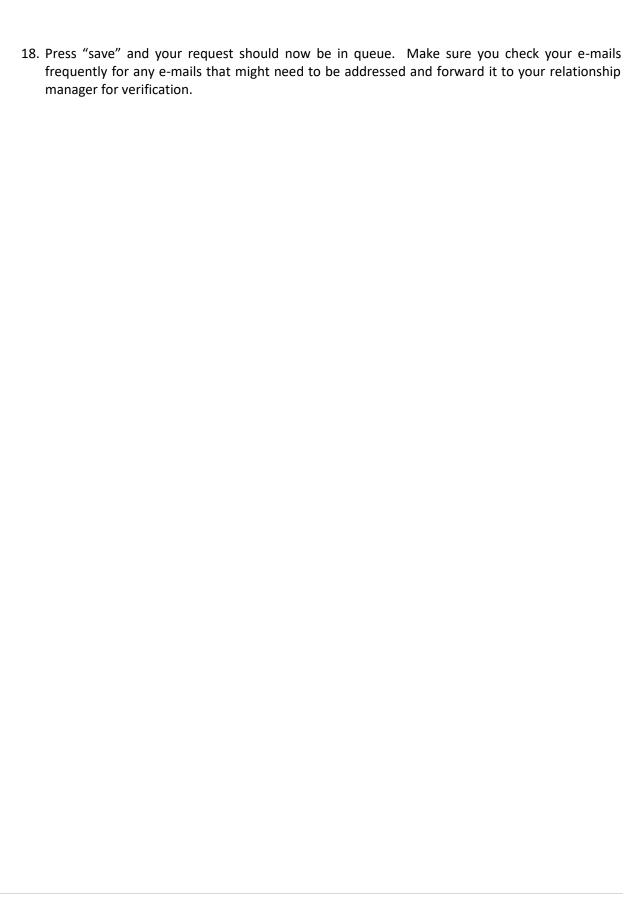